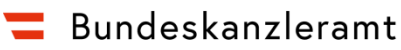

bundeskanzleramt.gv.at

An alle Kolleginnen und Kollegen

**Edith Vosta**  Referat I/12/b – Websites des Bundeskanzleramtes

[edith.vosta@bka.gv.at](mailto:edith.vosta@bka.gv.at)  +43 1 53 115-204719 Ballhausplatz 2, 1010 Wien

## **Beschreibung der Brief-Vorlage 2020**

Wien, 1. Februar 2020

Sehr geehrte Damen und Herren, liebe Kolleginnen und Kollegen,

die neuen Word-Dokumentvorlagen für Briefe und Erledigungen (außerhalb und im ELAK) enthalten alle bisher bekannten Formatvorlagen mit der Änderung des Schriftsets zu **Calibri** und entsprechenden Einstellungen in Schriftgröße und Abständen. Zusätzlich sind für die Überschriften im Text 2 nummerierte Überschriftenformatvorlagen eingerichtet sowie 2 Formatvorlagen für Absätze in Ausrichtung Blocksatz. Besondere Formatvorlagen für spezielle Dokumentvorlagen wie Ministerratsvortrag und Parlamentarische Anfragen sind im neuen Brief-Vorlagendokument ebenfalls enthalten.

Neu ist auch, dass die Dokumente einen Schutz (ohne Passwort) zugunsten eingeschränkter Formatierung voreingestellt haben, womit beim Einfügen von Inhalten aus externen Quellen die automatische Übernahme von Fremdformatierungen verhindert wird. Sie können diese Beschränkung natürlich jederzeit deaktivieren im Dialog "Formatvorlagen verwalten" > Reiter "Einschränken" > Checkbox bei "Nur zulässige Formatvorlagen" entfernen.

Sollten Sie spezielle Formatierungen oder spezielle Dokumentenvorlagen benötigen oder Fragen zur Umstellung Ihrer ggf. speziellen Dokumentvorlagen im ELAK haben, wenden Sie sich bitte per E-Mail an [office-vorlagen@bka.gv.at.](mailto:office-vorlagen@bka.gv.at)

Mit besten Grüßen Edith Vosta

## **Formatieren unter Anwendung der Formatvorlagen**

Formatieren Sie einfach alles mittels Verwendung der **Formatvorlagen aus dem Formatschnellkatalog** in diesem Word-Dokument!

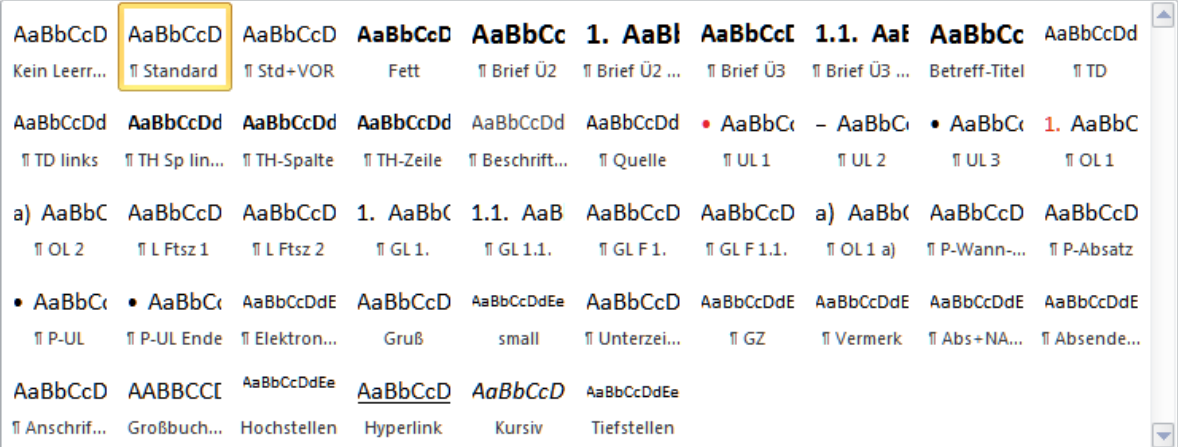

Zusätzlich stehen die Formatvorlagen [Block] und [Block+VOR] im Formatschnellkatalog zur Verfügung (nicht abgebildet).

Alle im Folgenden angeführten Absatz- und Zeichenformatvorlagen führen den Namen der jeweiligen Formatvorlage, wie es im Formatschnellkatalog erscheint, an und sind eckiger Klammer – [Formatvorlagenname] – geschrieben. In der tabellarischen Übersicht sind die auch die vollständigen Formatvorlagennamen angeführt.

Verwenden Sie zur Formatierung des Fließtextes die Absatzformatvorlage [Standard] beziehungsweise alternative für lange Briefabsätze [Block]. Zwischenüberschriften mit [Brief Ü2] bzw. [BriefÜ2 num] und [Brief Ü3] bzw. [Brief Ü3 num] für die nächste Gliederungsebene formatieren. Der Folgeabsatz nach einer Zwischenüberschrift ist immer mit [Standard] formatiert.

Weitere Absatzformatvorlagen stehen zur Verfügung für

- Absätze ohne Abstand-Nach-Einstellung: [Kein Leerraum],
- Liste mit Aufzählungszeichen: 1., 2. Listen-Ebene [UL 1], [UL 2],
- Nummerierte Liste: 1., 2. Listen-Ebene [OL 1], [OL 2],
- Alphabetische Liste: 1. Listen-Ebene [UL 1 a)],
- Listenfortsetzungen, Folgeabsätze in Listeneinträgen für Ebene 1 und 2: [L Ftsz 1] und [L Ftsz 2],
- Gliederungsliste: 1. und 2. Listen-Ebene [GL 1.] und [GL 1.1] und die entsprechenden Formate für die Listenfortsetzungen in Gliederungslisten [GL F 1.] und [GL F 1.1.],
- Tabellen-Zell-Inhalte [TH-Spalte], [TH-Zeile], [TD] sowie für den Titel der Tabelle [Beschriftung] und die Quellangabe [Quelle],
- Folgeabsätze nach Listen und Tabellen: [Std+VOR] beziehungsweise [Block+VOR],
- Zitatblock klein (Absatz in Standardschriftgröße, links eingerückt): [Zitat klein] sowie
- Inhalte eines Programm-Blocks [P-Wann-Was], [P-Absatz], [P-UL] und [P-UL Ende].

#### **Übersicht Formatvorlagen insgesamt**

In der folgenden Tabelle finden Sie eine Übersicht aller Formatvorlagen in der Reihenfolge, wie sie im Formatschnellkatalog (Auswahl) und im Aufgabenfenster Formatvorlagen (alle "empfohlenen") in der Brief-Vorlage angeordnet sind:

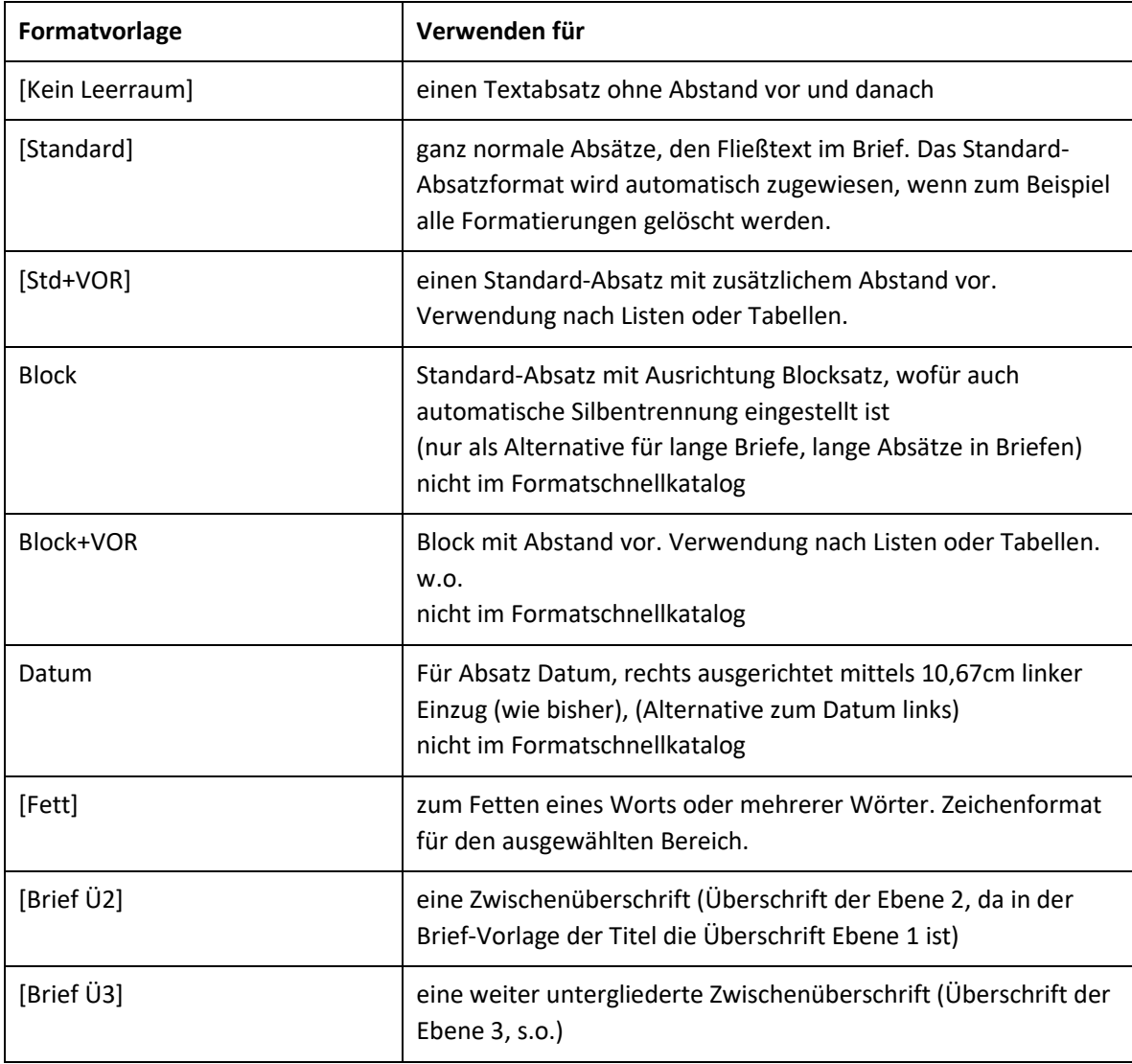

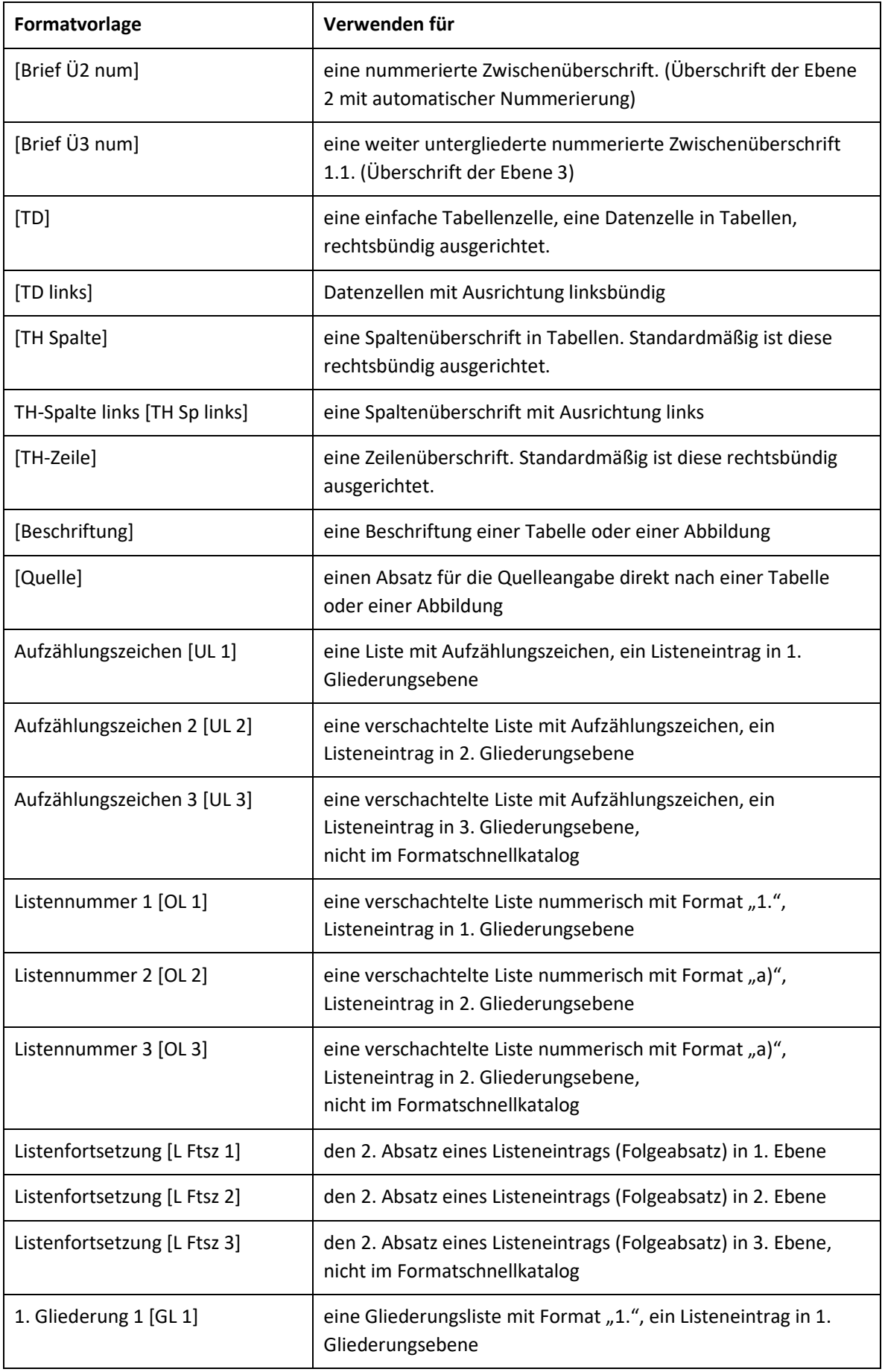

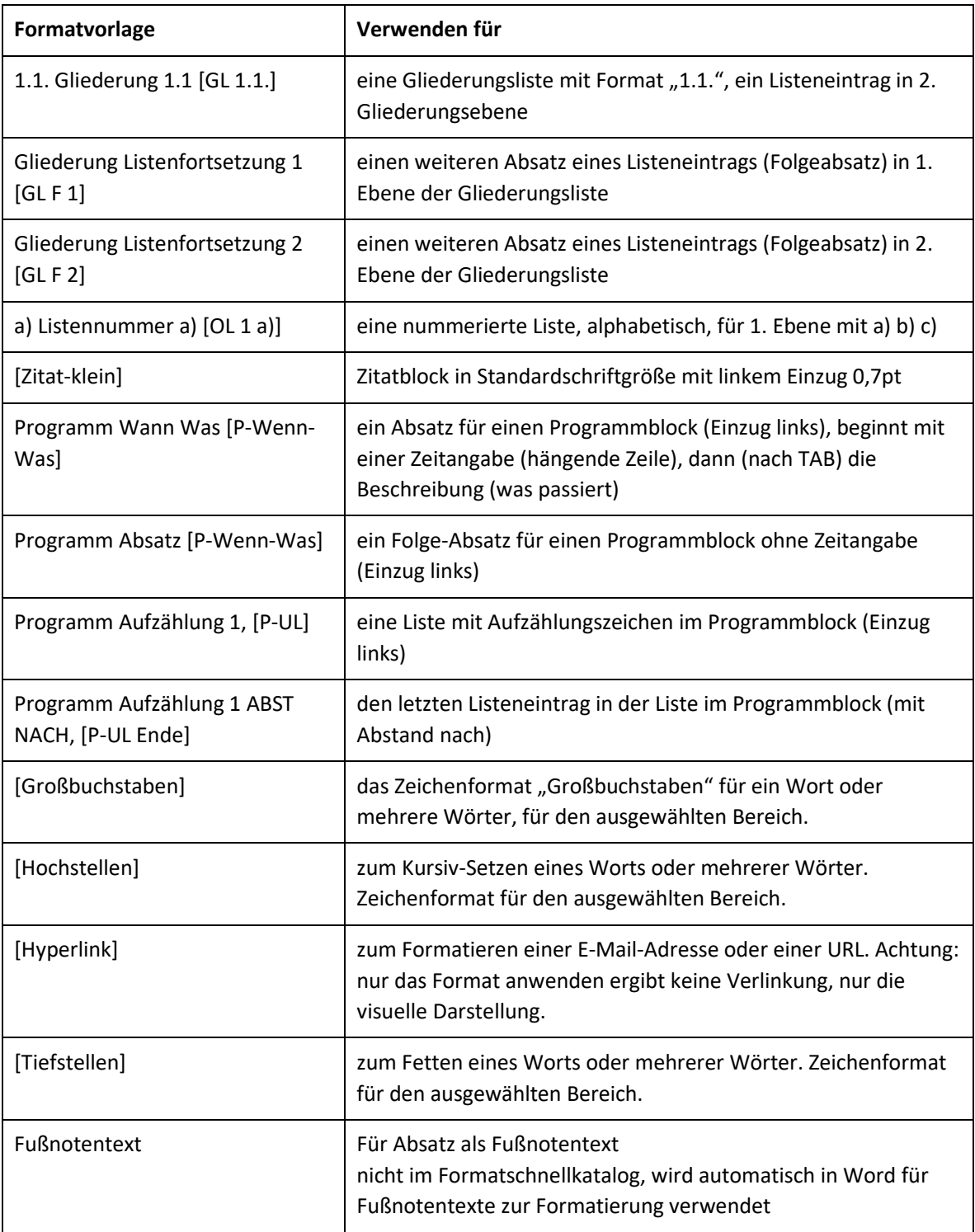

Die folgenden Formatvorlagen sind in den Briefen und Standarderledigungsvorlagen im ELAK mit entsprechenden Platzhaltertexten beziehungsweise ELAK-

Felder/Inhaltssteuerelemente/Serienbrieffelder voreingestellt und ausschließlich für diese Zwecke zu verwenden:

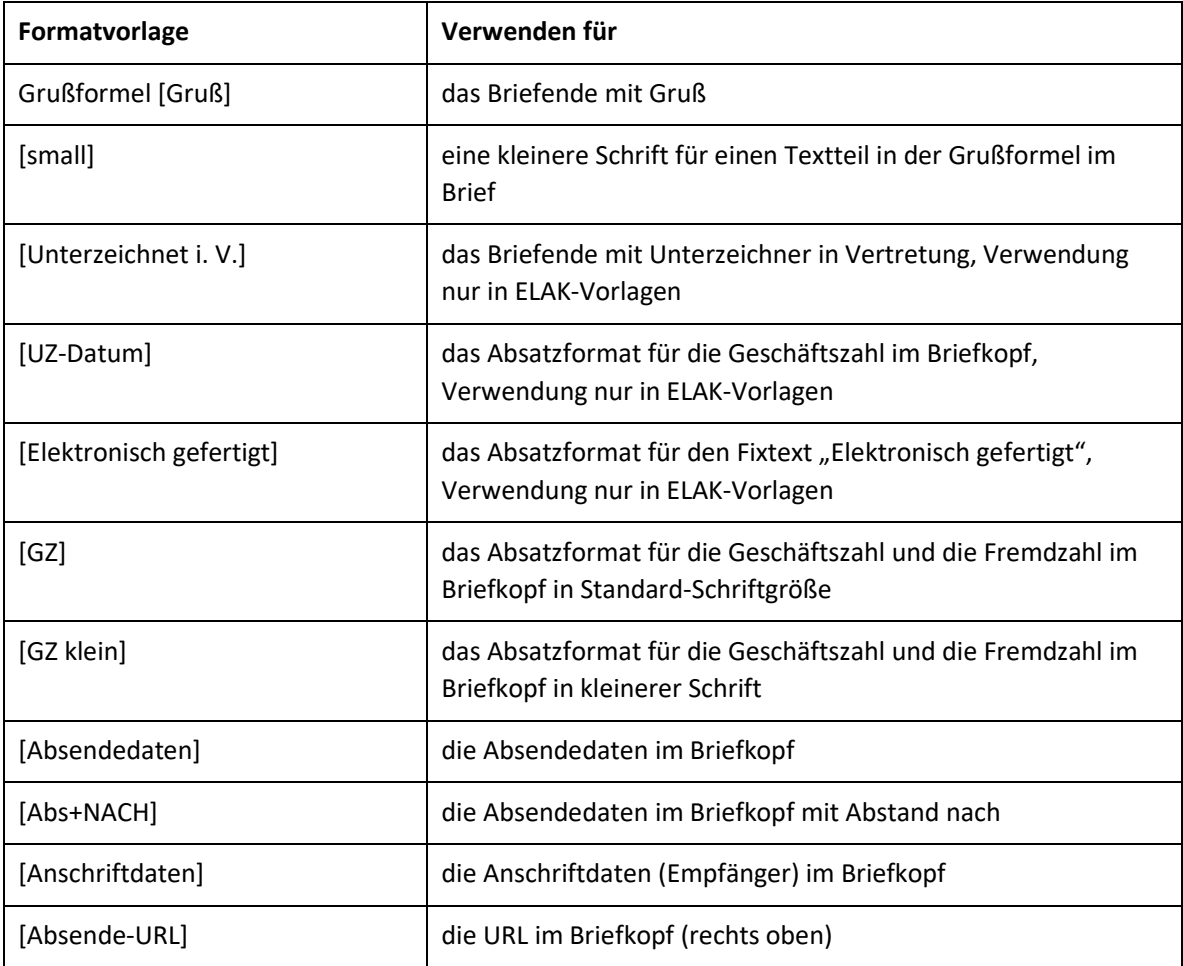

Die speziellen Formatvorlagen für Ministerratsvortrags-Vorlagen sind Sie im letzten Kapitel "Formateinstellungen für Schrift Calibri" beschrieben.

Für einige Inhaltsblöcke stehen Schnellbausteine in der Kategorie "Bund-Brief" (sofern das Word-Dokument mit der DOTX verbunden ist) als Muster inklusive Beschreibung wie folgt zur Verfügung.

# **Brief Ü2**

Absatz = Standard

**Brief Ü3**  Standard Absatz

# **1. Brief Ü2 num**

Standard Absatz

# **1.1. Brief Ü3 num**

Standard Absatz

## **Aufzählungen und Listen**

- Aufzählung erste Ebene = UL 1 Listenfortsetzung 1 = L Ftsz 1
	- **−** Zweite Ebene = UL 2 Listenfortsetzung 2 = L Ftsz 2

Es folgt ein Absatz mit Abstand vor = Std+VOR

- 1. Liste erste Ebene = OL 1
	- Listenfortsetzung 1 = L Ftsz 1
	- a) Zweite Ebene = OL 2 Listenfortsetzung 2 = L Ftsz 2

Es folgt ein Absatz mit Abstand vor = Std+VOR

- a) Alphabetische Liste Erstes = OL 1 a)
- b) Zweites
- c) Drittes

Es folgt ein Absatz mit Abstand vor = Std+VOR

## **Gliederungsliste**

1. Gliederungslisteneintrag 1. Ebene = GL 1.

Listenfortsetzung 1 für Gliederungslisten = GLF 1.

1.1. Gliederungslisteneintrag 2. Ebene = GL 1.1.

Listenfortsetzung 2 = GLF 1.1.

Es folgt ein Absatz Standard.

## **Sonstige Formate**

Die folgenden Formatvorlagen können auch in Briefen verwendet werden, entsprechen in ihren Einstellungen, mit Ausnahme der Tabellenformate, jenen in Broschüre (neu mit Calibri).

## **Block**

Für inhaltlich längere Standard-Absätze kann anstelle der linksbündigen Ausrichtung die neue Formatvorlage "Block" bzw. "Block+VOR" mit Blocksatzausrichtung anstelle "Standard" und "Standard+VOR" verwendet werden. Diese enthalten automatische Silbentrennung eingestellt.

"Block" – für Standard-Absätze plus Blocksatz-Ausrichtung (enthält automatische Silbentrennung)

"Block+VOR" – für Standard-Absätze mit Abstand vor plus Blocksatz-Ausrichtung – Block + 18pt vor

## **Absatzformate für Programminhalte**

12:30 Uhr "P-Wann-Was" für jeden Absatz im Programm, links steht die Zeitangabe, rechts der Inhalt dazu

"P-Absatz" für weitere Absätze zum Zeitpunkt

• Aufzählungseintrag 1 im Programm = P-UL

- Aufzählungseintrag 2
- Aufzählungseintrag 3 = P-UL-Ende

## **Block Zitat für Briefe**

"Ich bin ein Zitat. Ich gebe Gesprochenes oder Geschriebenes genau wieder. Ich fühle mich nur wohl, wenn nach mir die Urheber genannt wird." (Zitat Urheber) = Zitat-klein

#### **Tabellenformate**

Als Tabellenformate zur visuellen Gestaltung der Tabellen stehen zur Verfügung:

• Tabellenraster

Alle Zellinhalte von Datentabellen werden mittels Absatzformatvorlagen formatiert.

Tabelle 1 Beispiel-Tabelle mit Spalten- und Zeilenüberschriften und Tabellenformat "Tabellenraster", linksbündig

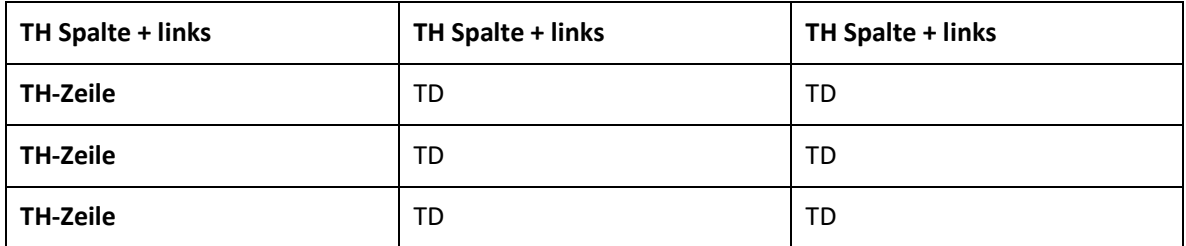

#### Quelle

Tabelle 2 Beispiel-Tabelle mit Spalten- und Zeilenüberschriften und Tabellenformat "Tabellenraster" für Datentabellen

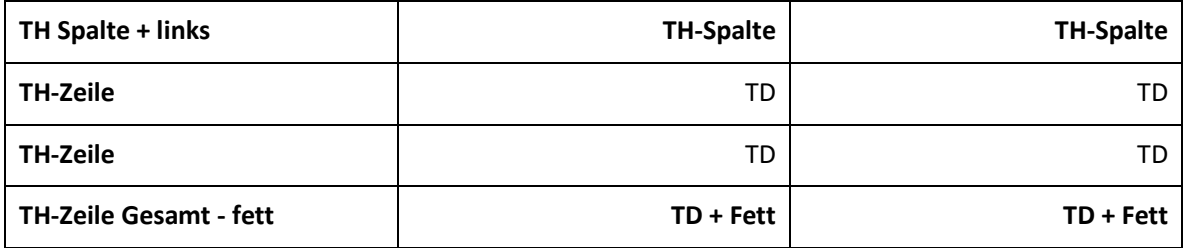

Quelle

Den Absatz – falls keine Quellangabe nachfolgt – nach Tabellen mit "Std+VOR" formatieren.

#### **Bilder und Diagramme**

Bilder und Diagramme werden meist beschriftet und zeigen unterhalb die Quelle und weitere Informationen zur Abbildung an. Die "Beschriftung" wird über die Word-eigene Funktion "Beschriftung einfügen" erzeugt und weist standardmäßig einen Titel und eine fortlaufende Nummer auf.

Bei informativen Abbildungen und Diagramme wird die Beschriftung oberhalb der Abbildung eingefügt, weitere Angaben zur Abbildung und Quellangaben werden unterhalb der Abbildung platziert.

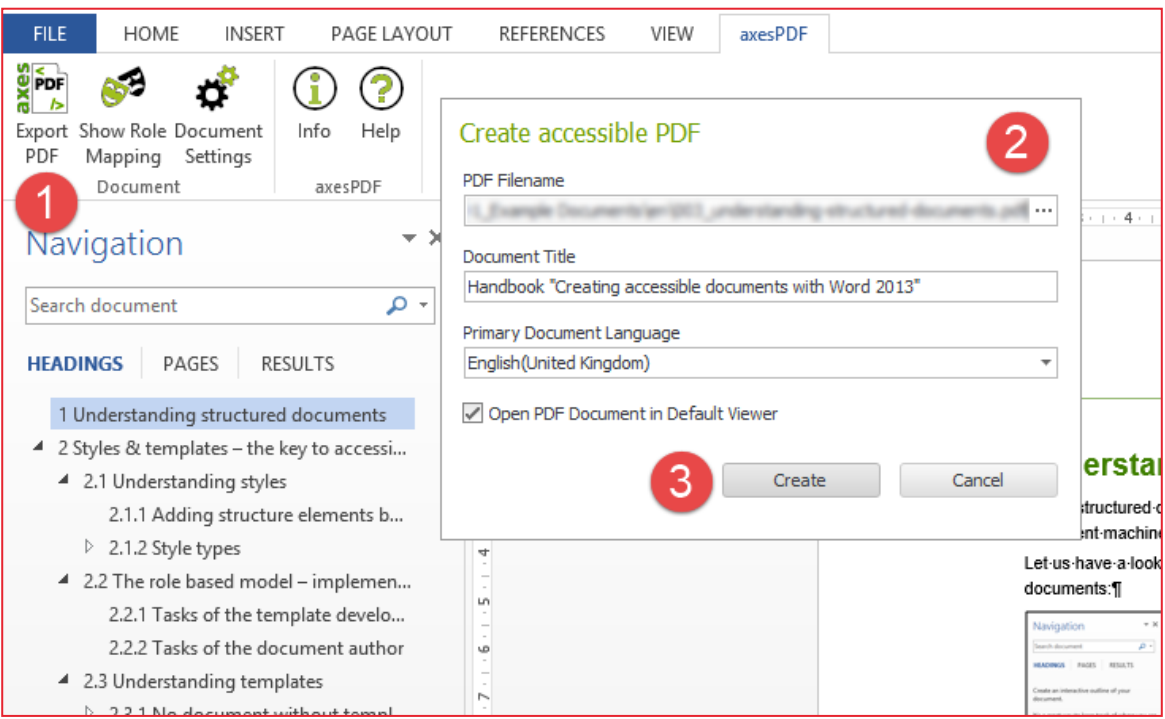

Abbildung 1: So einfach geht es, mit axesPDF for Word ein barrierefreies PDF zu erstellen

Die 3 Schritte zum barrierefreien PDF: 1. Export PDF klicken. 2. Dateiname auswählen sowie den Titel und die Grundsprache prüfen. 3. Die Schaltfläche Create klicken. Quelle: axes/Markus Erle

# **Formateinstellungen mit Schrift Calibri**

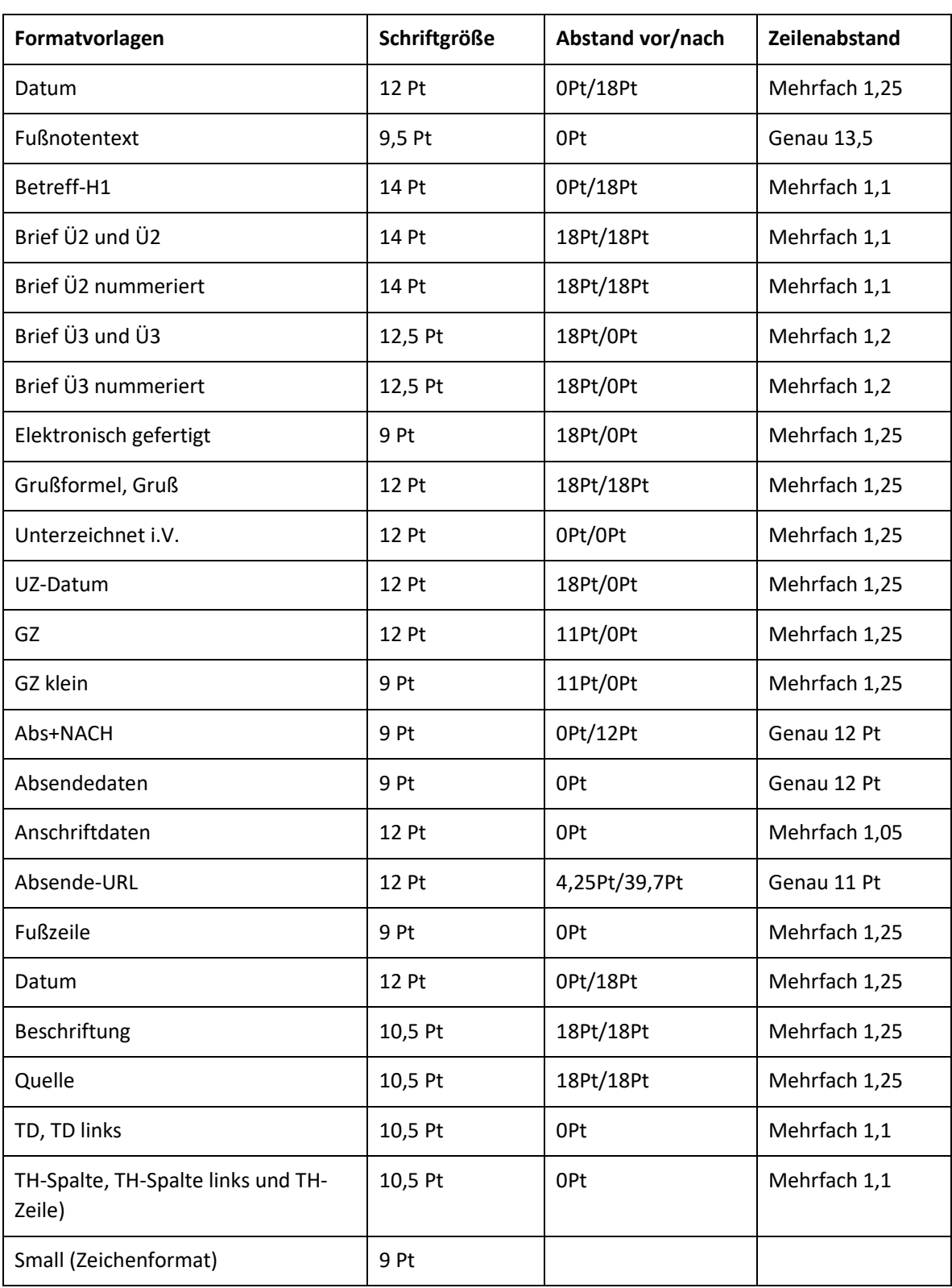

In Briefen sind die folgenden Formateinstellungen zugunsten Calibri wie folgt geändert.

Diese Dokumentvorlage beinhaltet auch die speziellen Formatvorlagen für Ministerratsvortrags-Vorlagen

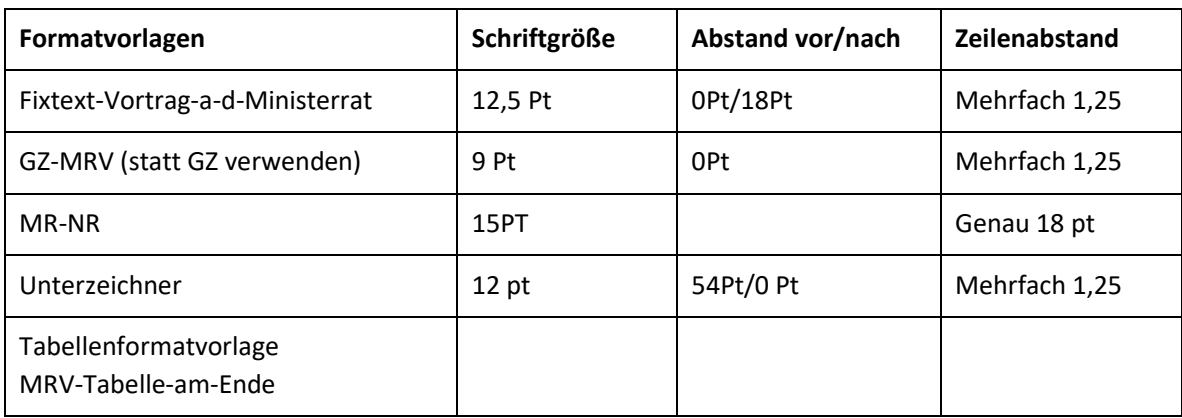

und Parlamentarische Anfrage.

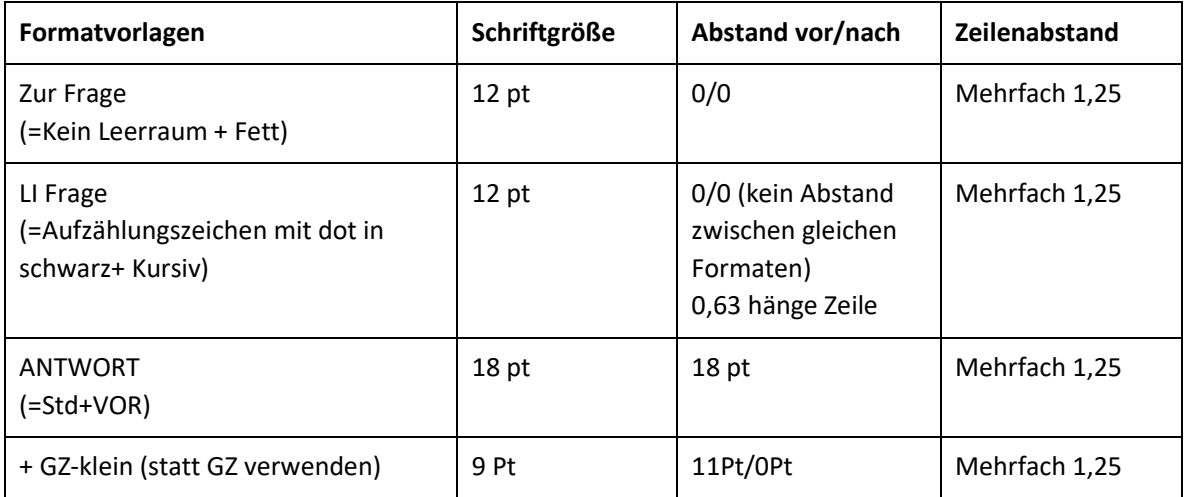

Sie scheinen in der Dokumentvorlage DE-Brief nicht im Formatschnellkatalog auf, können aber jederzeit hinzugefügt werden und werden am Ende gelistet.

Der Rest der Formatvorlagen ist in den Einstellungen ident mit jenen in der neuen Broschüre.